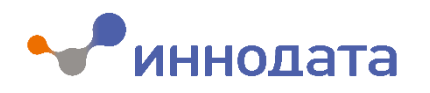

# **Руководство администратора DPrice**

Июль, 2022

## Оглавление

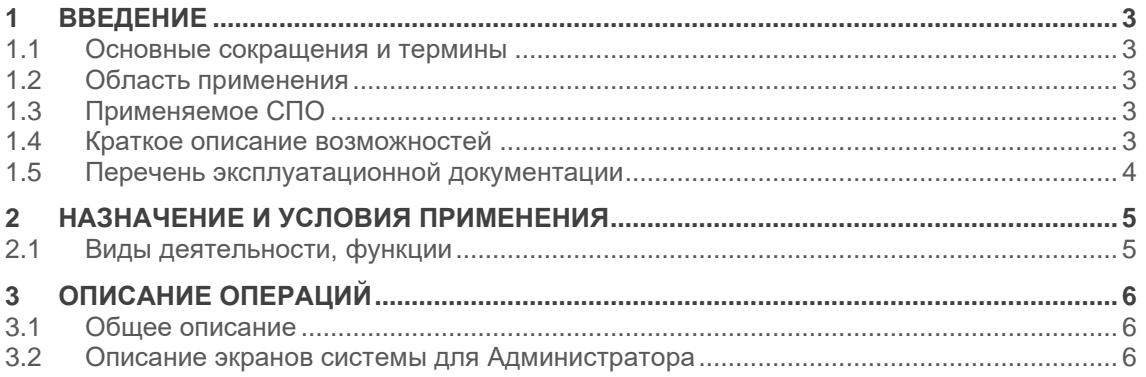

# <span id="page-2-0"></span>**1 ВВЕДЕНИЕ**

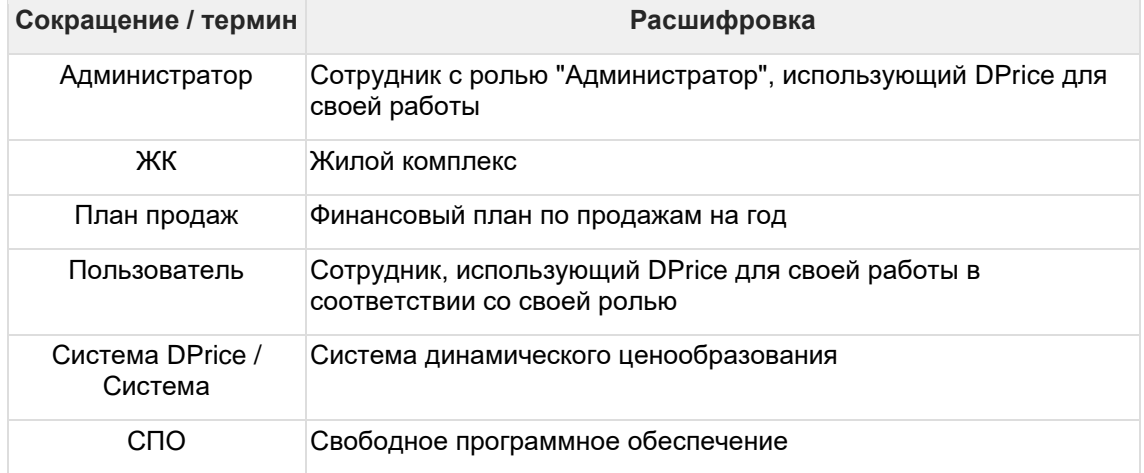

### <span id="page-2-1"></span>**1.1 Основные сокращения и термины**

# <span id="page-2-2"></span>**1.2 Область применения**

Система DPrice предназначена для предоставления Пользователю единого интерфейса для автоматизированной работы по индексации цен на объекты недвижимости, автоматизации процесса определения стартовой цены, анализа исполнения плана и темпа продаж.

# <span id="page-2-3"></span>**1.3 Применяемое СПО**

В рамках реализации системы DPrice использовалось следующее СПО:

- PostgreSQL
- Nifi
- <span id="page-2-4"></span>• Hasura

### **1.4 Краткое описание возможностей**

Система позволяет решать следующие задачи:

- Автоматизация процесса индексации цен на объекты недвижимости;
- Повышение эффективности принимаемых решений за счет увеличения количества анализируемых системой параметров;
- Изменение частоты проведения процесса индексации по автоматизируемым ЖК (ежедневно или по необходимости конечного пользователя);
- Автоматизация процесса определения стартовой цены;
- Автоматизация процесса анализа рынка, посредством предоставленной визуализации в виде отчетов.

# <span id="page-3-0"></span>**1.5 Перечень эксплуатационной документации**

До начала работы с Системой Администратор должен ознакомиться с «Руководством администратора DPrice» (настоящий документ).

# <span id="page-4-0"></span>**2 НАЗНАЧЕНИЕ И УСЛОВИЯ ПРИМЕНЕНИЯ**

# <span id="page-4-1"></span>**2.1 Виды деятельности, функции**

Система предназначена для автоматизации следующих функций:

- Автоматизация процесса индексации цен на объекты недвижимости;
- Повышение эффективности принимаемых решений за счет увеличения количества анализируемых системой параметров;
- Изменение частоты проведения процесса индексации по автоматизируемым ЖК (ежедневно);
- Автоматизация процесса определения стартовой цены;
- Анализ исполнения плана и темпа продаж;
- Автоматизация процесса анализа рынка.

# <span id="page-5-0"></span>**3 ОПИСАНИЕ ОПЕРАЦИЙ**

### <span id="page-5-1"></span>**3.1 Общее описание**

Взаимодействие Пользователя с Системой осуществляется через рабочий интерфейс при помощи реализации доступных функций в зависимости от настроенных полномочий пользователей (Аналитик, Руководитель, Администратор).

### <span id="page-5-2"></span>**3.2 Описание экранов системы для Администратора**

#### **3.2.1. Авторизация Администратора**

#### **Предусловие:**

Администратор перешел по ссылке на страницу авторизации системы DPrice.

#### **Сценарий:**

Для авторизации в системе DPrice необходимо ввести данные собственной учетной записи Администратора в поля "Логин" и "Пароль" на странице авторизации, затем нажать кнопку "Запомнить меня", чтобы при последующих авторизациях Администратору не требовалось вводить логин и пароль снова (см. Рисунок 1). Далее Администратор нажимает кнопку "Войти". Если на этапе авторизации Администратор ввел неправильные логин или пароль, то Система покажет уведомление с текстом: «Неверный логин или пароль».

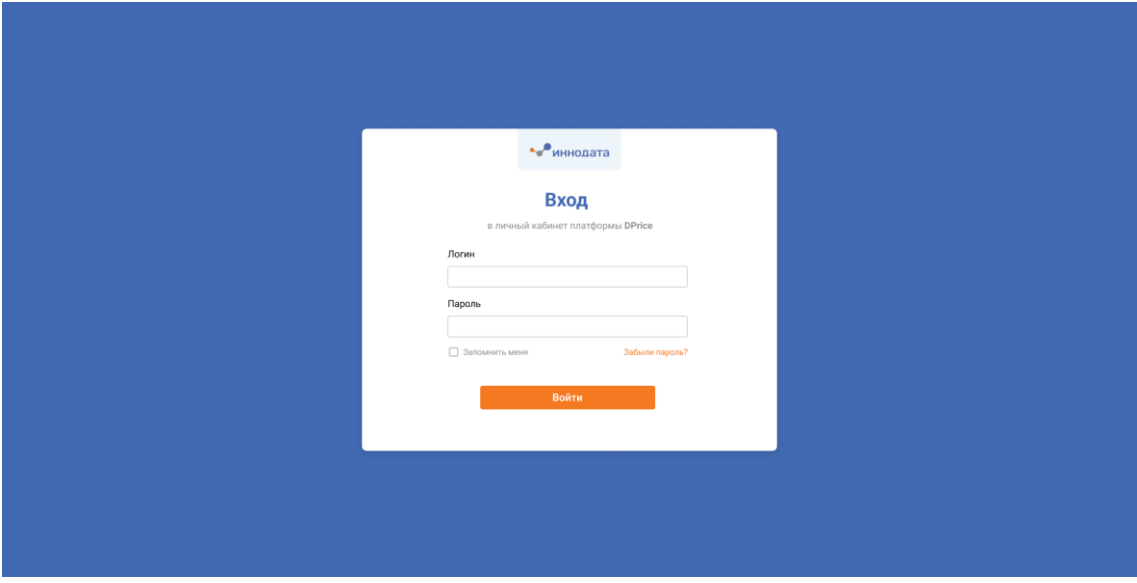

**Рисунок 1. Авторизация в системе**

#### **Результаты:**

Если Администратором введены верные логин и пароль, то Администратор авторизован в Системе, на экране отображается раздел "Список проектов ценообразований" системы DPrice.

#### **3.2.2. Настройки пользователей и прав в системе**

#### **Предусловие:**

- Администратор авторизовался в системе DPrice под учетной записью с ролью "Администратор.
- На экране Администратора отображается вкладка "Список проектов ценообразований".

#### **Сценарий:**

• Администратор в меню навигации Системы нажимает на иконку "Пользователи и роли". Открывается раздел с настройками пользователей Системы, где Администратор может просмотреть текущих пользователей, удалить текущих пользователей, скорректировать данные текущих пользователей и добавить нового пользователя (см. Рисунок 2).

| Ъp.<br><b>DPrice</b><br>圙  | О Поиск<br>Список пользователей               |                           |                               |               |                |                                  |  |  |
|----------------------------|-----------------------------------------------|---------------------------|-------------------------------|---------------|----------------|----------------------------------|--|--|
| $\Omega$<br>$\mathbb{C}^3$ | <b>ONO</b>                                    | Логин                     | E-mail                        | Роль          | Дата создания  | Действия                         |  |  |
| ි                          | Константинопольский Константин Константинович | dco-user-1                | demo-user-1@mail.ru           | Администратор | 30.07.21 10:30 | ৶ ☆                              |  |  |
|                            | Струтинский Бронислав Станиславович           | dco-user-user-2           | demo-user-2-demo-user@mail.ru | Руководитель  | 30.07.21 10:30 | <i>⊘</i> එ                       |  |  |
|                            | Константинопольский Анастасия Константиновна  | dco-user-demo-demo-user-3 | demo-user-3@mail.ru           | Аналитик      | 30.07.21 10:30 | 2 自                              |  |  |
|                            |                                               |                           |                               |               |                |                                  |  |  |
| $\odot$                    |                                               |                           | $\langle 1 \rangle$           |               |                | $50~\vee$<br>Записей на странице |  |  |

**Рисунок 2. Список пользователей**

• Администратор нажимает на кнопку "Добавить пользователя". Открывается поп-ап "Добавить нового пользователя", где Администратор нажимает на поле "ФИО" и вводит ФИО пользователя (см. Рисунок 3).

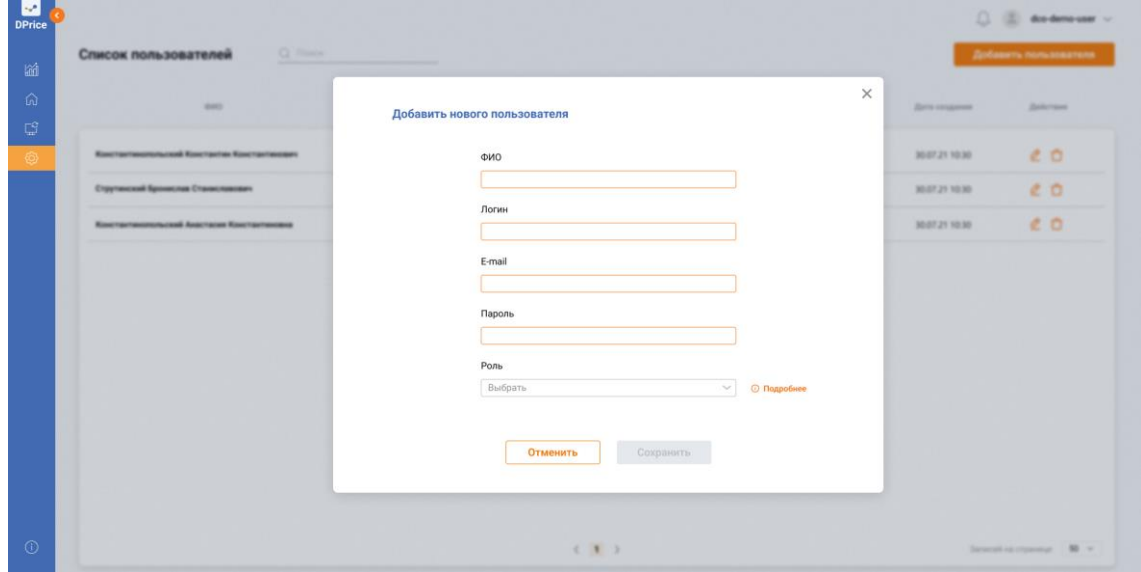

**Рисунок 3. Добавление пользователя**

• Администратор в поп-апе "Добавить нового пользователя", нажимает на поле "Логин" и вводит логин пользователя (см. Рисунок 4).

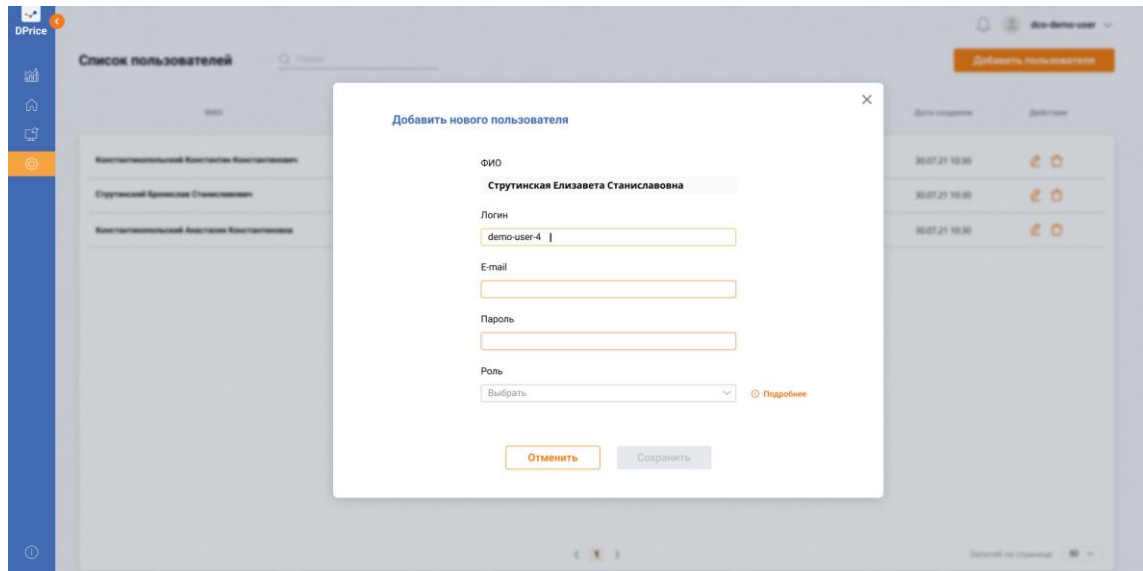

**Рисунок 4. Добавление пользователя. Ввод логина**

- Администратор нажимает на поле "E-mail" и вводит адрес электронной почты сотрудника.
- Администратор нажимает на поле "Пароль" и задает пароль добавляемому пользователю.
- Администратор нажимает на поле "Роль", где в раскрывшемся выпадающем списке он может выбрать 1 из 3 ролей: Аналитик, Руководитель, Администратор (см. Рисунок 5). Важно отметить, что в зависимости от выбранной роли отличается набор возможностей в Системе по умолчанию.

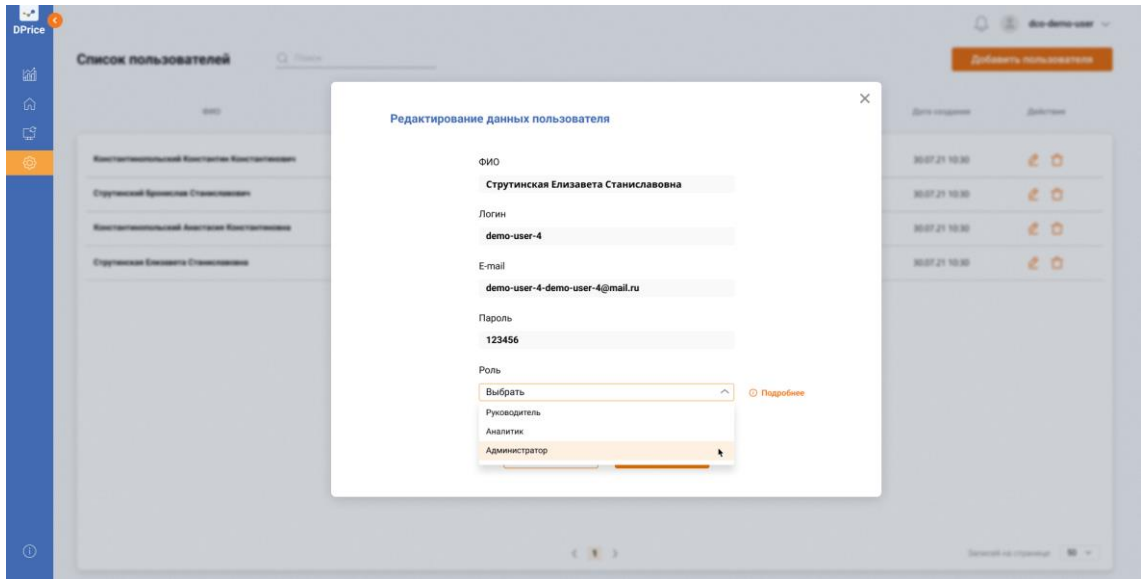

**Рисунок 5. Добавление пользователя. Выбор роли**

- Администратор в поп-апе "Добавить нового пользователя" нажимает кнопку "Отменить". Все введенные значения сбрасываются, поп-ап закрывается, никаких изменений в список пользователей не вносится.
- Администратор в поп-апе "Добавить нового пользователя" нажимает кнопку "Сохранить". Поп-ап закрывается и в списке пользователей добавляется новый пользователь.
- Администратор у одного из пользователей из списка нажимает в функциональном блоке "Действия" кнопку "Редактировать" (см. Рисунок 6). Открывается поп-ап,

аналогичный поп-апу на Рисунке 5, где можно отредактировать введенные значения по данному сотруднику (имя пользователя, почту, роль).

| M<br><b>DPrice</b>  |                                               |                           |                                 |               |                | dco-demo-user ~                  |
|---------------------|-----------------------------------------------|---------------------------|---------------------------------|---------------|----------------|----------------------------------|
| 圙                   | <b>Q</b> Поиск<br>Список пользователей        |                           |                                 |               |                | Добавить пользователя            |
| $\hat{\omega}$      | <b>ONO</b>                                    | Логин                     | E-mail                          | Роль          | Дата создания  | Действия                         |
| $\mathbb{C}^3$<br>ි | Константинопольский Константин Константинович | dco-user-1                | demo-user-1@mail.ru             | Администратор | 30.07.21 10:30 | ∠ ☆                              |
|                     | Струтинский Бронислав Станиславович           | dco-user-user-2           | demo-user-2-demo-user@mail.ru   | Руководитель  | 30.07.21 10:30 | <i>⊘</i> එ                       |
|                     | Константинопольский Анастасия Константиновна  | dco-user-demo-demo-user-3 | demo-user-3@mail.ru             | Аналитик      | 30.07.21 10:30 | 2 自                              |
|                     | Струтинская Елизавета Станиславовна           | dco-user-4                | demo-user-4-demo-user-4@mail.ru | Аналитик      | 30.07.21 10:30 | $\frac{\phi}{\tau}$ û            |
|                     |                                               |                           |                                 |               |                |                                  |
|                     |                                               |                           |                                 |               |                |                                  |
|                     |                                               |                           |                                 |               |                |                                  |
|                     |                                               |                           |                                 |               |                |                                  |
|                     |                                               |                           |                                 |               |                |                                  |
|                     |                                               |                           |                                 |               |                |                                  |
|                     |                                               |                           |                                 |               |                |                                  |
| $\odot$             |                                               |                           | $\langle 1 \rangle$             |               |                | $50 \sim$<br>Записей на странице |

**Рисунок 6. Список пользователей. Редактирование данных пользователя**

• Администратор у одного из пользователей из списка в функциональном блоке "Действия" нажимает кнопку "Удалить". Открывается поп-ап, где можно удалить информацию о пользователе без возможности восстановления (см. Рисунок 7).

| <b>A</b><br><b>DPrice</b>                   |                                                  |              |                                                                            |                  |                     | $\Box$ (E) docders user $\sim$ |
|---------------------------------------------|--------------------------------------------------|--------------|----------------------------------------------------------------------------|------------------|---------------------|--------------------------------|
| 鹽                                           | Q Rimler<br>Список пользователей                 |              |                                                                            |                  |                     | <b>Zodasers</b> nonunceavers   |
| $\Omega$                                    | <b>SHOT</b>                                      | <b>Janet</b> | 3 mil.                                                                     | Pone             | <b>Zero coupons</b> | <b>ZARCHAN</b>                 |
| $\mathbb{L}^2$<br>$\langle \hat{O} \rangle$ | <b>Kentrammonumized Kentraster Kentrastensen</b> | den son 1    | demo user 1 (Imail ny                                                      | Agencies Spaling | 30-07.21 10:30      | 20                             |
|                                             | Струтинский Бронислав Сталиславович              |              |                                                                            | $\times$         | 30.07.25 10:30      | c <sub>0</sub>                 |
|                                             | <b>Kosmannonum and Australian Kosmannoniana</b>  |              | <b>43 Удалить данные пользователя из</b>                                   |                  | 80/07/21 10:30      | CD                             |
|                                             | Стругинская Елизавета Станиславника              |              | системы?                                                                   |                  | 30.07.21.10.30      | 20                             |
|                                             |                                                  |              | Информация о пользователе будет удалена без<br>возможности восстановления. |                  |                     |                                |
|                                             |                                                  |              | Отменить<br>Удалить                                                        |                  |                     |                                |
|                                             |                                                  |              |                                                                            |                  |                     |                                |
|                                             |                                                  |              |                                                                            |                  |                     |                                |
| $\odot$                                     |                                                  |              | $2 - 1$                                                                    |                  |                     | Several is channel 198 to      |

**Рисунок 7. Список пользователей. Удаление пользователя**

- Администратор в поп-апе подтверждающем удаление нажимает кнопку "Удалить". Закрывается поп-ап, удалены все данные пользователя.
- Администратор в поп-апе "Удаление" нажимает кнопку "Отменить". Закрывается попап, все данные пользователя остаются в Системе.

#### **Результаты:**

В Систему добавлены новые пользователи, им заданы роли с правами и привилегиями по умолчанию.

#### **3.2.3. Библиотека данных**

#### **Предусловие:**

- Администратор авторизовался в системе DPrice под учетной записью Администратора.
- На экране Администратор отображается вкладка "Список проектов ценообразований".

#### **Сценарий:**

- Администратор в меню навигации Cистемы нажимает на кнопку "Библиотека данных". Открывается блок, где Администратор может посмотреть данные по блоку "Синхронизация" (Отправка цен в CRM, Работа модели, Хранилище данных). По умолчанию при переходе в "Библиотеку данных" открыт блок "Синхронизация", раздел "Отправка цен в CRM" (см. Рисунок 8).
- Администратор на вкладке "Отправка цен в CRM" видит таблицу со списком ЖК и корпусов, по которым были согласованы цены пользователем с ролью "Руководитель".

| Библиотека данных  |                             |                       |                          |                                      |           |                |
|--------------------|-----------------------------|-----------------------|--------------------------|--------------------------------------|-----------|----------------|
| Синхронизация      | История операций            |                       |                          |                                      |           |                |
|                    | Отправка цен в CRM          |                       |                          |                                      |           | Отправить      |
| Отправка цен в CRM | $\Box$<br>Согласовано       | Пользователь          | Название ЖК              | $\mathbf{v}$<br>Kopnyc               | Квартиры  |                |
| Работа модели      | 30.07.21<br>CD.<br>17:00    | demo-user-2-demo-user | GloraX Aura Belorusskaya | переулок Тестовый тест, д. 28 А, к.1 | 90000 кв. | $^{\circ}$     |
| Хранилище данных   | 30.07.21<br>$\Box$<br>15:00 | demo-user-2-demo-user | GloraX Aura Belorusskaya | переулок Тестовый тест, д. 28 А, к.2 | 500 кв.   | $\circ$        |
|                    | 30.07.21<br>$\Box$<br>15:00 | demo-user-1           | ЖК Тест                  | Тестовая ул., д. 87, к. 1            | 10 кв.    | $\circledcirc$ |
|                    | 29.07.21<br>$\Box$<br>19:00 | demo-user-2-demo-user | GloraX Aura Belorusskaya | переулок Тестовый тест, д. 28 А, к.5 | 80 кв.    | $^{\circ}$     |
|                    | 29.07.21<br>$\Box$<br>18:00 | demo-user-1           | ЖК Тест                  | Тестовая ул., д. 87, к. 3            | 2000 кв.  | $\circledcirc$ |
|                    | 29.07.21<br>$\Box$<br>10:00 | demo-user-1           | ЖК Тест                  | Тестовая ул., д. 87, к. 2            | 400 кв.   | $\circledcirc$ |
|                    |                             |                       |                          |                                      |           |                |
|                    |                             |                       |                          |                                      |           |                |
|                    |                             |                       |                          |                                      |           |                |

**Рисунок 8. Синхронизация. Отправка цен в CRM**

• Администратор нажимает в меню навигации блока "Синхронизация" на раздел "Работа модели". Открывается экран, где отображается лог работы аналитической модели в составе таблицы с полями "Дата и время", "Название", "Корпус", "Режим запуска", "Статус", а также кнопка "Расчет по расписанию" для настройки автоматического запуска модели согласно заданному расписанию (см. Рисунок 9).

| is and<br><b>DPrice</b> |                    |                   |                                   |                                                                           |               | $\leq$ dco-demo-user $\sim$              |
|-------------------------|--------------------|-------------------|-----------------------------------|---------------------------------------------------------------------------|---------------|------------------------------------------|
| 圙                       | Библиотека данных  |                   |                                   |                                                                           |               |                                          |
| 奇                       | Синхронизация      | История операций  |                                   |                                                                           |               |                                          |
| Ç<br>;⊗                 |                    | Работа модели     |                                   |                                                                           |               | <b><sup>3</sup></b> Расчёт по расписанию |
|                         | Отправка цен в CRM | OT.<br>Журнал     | 自<br>Показать<br>$\rightarrow$ 40 |                                                                           |               |                                          |
|                         | Работа модели      | Дата и время      | Название                          | Kopnyc                                                                    | Режим запуска | Статус                                   |
|                         | Хранилище данных   | 31.07.21<br>10:00 | ЖК Тест                           | Тестовая ул., д. 87, к. 1                                                 | â             | $\mathcal{C}$                            |
|                         |                    | 31.07.21<br>10:00 | ЖК Тест                           | Тестовая ул., д. 87, к. 2                                                 | ð             | Ø                                        |
|                         |                    | 31.07.21<br>10:00 | ЖК Тест                           | Тестовая ул., д. 87, к. 3                                                 | â             | $\mathfrak{S}$                           |
|                         |                    | 30.07.21<br>00:00 | GloraX Aura Belorusskaya          | переулок Тестовый тест, д. 28 А, к.1                                      | Ŏ             | $\bullet$<br><b>Ошибка 1234</b>          |
|                         |                    | 30.07.21<br>00:00 | GloraX Aura Belorusskaya          | переулок Тестовый тест, д. 28 А, к.2                                      | Ŏ             | $\bullet$                                |
|                         |                    | 30.07.21<br>00:00 | GloraX Aura Belorusskaya          | переулок Тестовый тест, д. 28 А, к.3                                      | Ŏ             | $\bullet$<br><b>Ошибка 1234</b>          |
|                         |                    | 30.07.21<br>00:00 | GloraX Aura Belorusskaya          | переулок Тестовый тест, д. 28 А, к.4                                      | Ŏ             | $\bullet$                                |
|                         |                    | 30.07.21<br>00:00 | GloraX Aura Belorusskaya          | переулок Тестовый тест, д. 28 А, к.5                                      | Ŏ             | $\bullet$                                |
| $\odot$                 |                    |                   |                                   | $\langle \langle  \langle 1 \rangle 2 \rangle 3 \dots 10 \rangle \rangle$ |               | $50 \sim$<br>Записей на странице         |

**Рисунок 9. Синхронизация. Работа модели**

- Администратор нажимает в меню навигации блока "Синхронизация" на раздел "Хранилище данных". Открывается экран, где отображаются источники данных системы с возможностью ручной загрузки файлов в систему с компьютера пользователя.
- Администратор нажимает на источники данных Системы ("Росреестр", "CRM", "bnmap (новый формат)", "bnmap (старый формат"), "План продаж". Открывается экран, где Администратор может посмотреть 3 последних загруженных файла: их наименование, дату и время загрузки, логин пользователя, который произвел загрузку файла, и статус загрузки. Администратор имеет возможность загрузить новый файл, нажав на область загрузки либо перетащив в область загрузки файл со своего рабочего стола (см. Рисунок 10).

| in 1999.<br><b>DPrice</b> | Библиотека данных                                       |                                                                                   |                                                      |                                                                                                 |                                           | dco-demo-user $\sim$     |
|---------------------------|---------------------------------------------------------|-----------------------------------------------------------------------------------|------------------------------------------------------|-------------------------------------------------------------------------------------------------|-------------------------------------------|--------------------------|
| 鹽<br>俞                    | Синхронизация                                           | История операций                                                                  |                                                      |                                                                                                 |                                           |                          |
| Ø                         |                                                         | Poopeeorp                                                                         | Росреестр                                            |                                                                                                 |                                           |                          |
|                           | Отправка цен в CRM<br>Работа модели<br>Хранилище данных | CRM<br><b>bnmap</b> (новый формат)<br><b>bnmap</b> (старый формат)<br>План продаж |                                                      | Для загрузки поместите файлы в область<br>上 Загрузить файлы источника Росреестр<br>Формат: XLSX |                                           |                          |
|                           |                                                         |                                                                                   | Название файла<br>Цены_предложения_ноябрь_2021.11.01 | Дата и время загрузки<br>31.07.21 10:00                                                         | Пользователь<br>dco-user-demo-demo-user-3 | Статус<br>$\mathbb{C}^*$ |
|                           |                                                         |                                                                                   | Цены_предложения_ноябрь_2021.11.02                   | 31.07.21 10:00                                                                                  | dco-user-demo-4                           | $\bullet$                |
| $\odot$                   |                                                         |                                                                                   |                                                      |                                                                                                 |                                           |                          |

**Рисунок 10. Синхронизация. Хранилище данных. Источник данных - Росреестр**

• Администратор может посмотреть данные по блоку "История операций" ("История загрузки данных", "История отправки цен в CRM"). Журнал "История загрузки данных" содержит информацию о дате и времени загрузки, наименовании загруженного файла, источнике и статусе загрузки. Журнал "История отправки цен в CRM" содержит информацию о дате и времени отправки цен, названии ЖК, корпусе и статусе отправки (см. Рисунок 11).

| ALC:<br><b>DPrice</b> |                         |                                       |             |           |                   |                            |                                                                 | dco-demo-user ~ |
|-----------------------|-------------------------|---------------------------------------|-------------|-----------|-------------------|----------------------------|-----------------------------------------------------------------|-----------------|
| 圙                     | Библиотека данных       |                                       |             |           |                   |                            |                                                                 |                 |
| 奋                     | Синхронизация           | История операций                      |             |           |                   |                            |                                                                 |                 |
| CS.<br>ලා             | История загрузки данных |                                       |             |           |                   | История отправки цен в CRM |                                                                 |                 |
|                       | OT<br>Журнал            | 自<br>Показать<br>$\rightarrow$ 40     |             |           | OT<br>Журнал      | 白<br>$\rightarrow$ 00      | Показать                                                        |                 |
|                       | Дата и время            | Файл                                  | Источник    | Статус    | Дата и время      | Название ЖК                | Kopnyc                                                          | Статус          |
|                       | 31.07.21<br>10:00       | План продаж 20.07.21                  | bnmap       | $\bullet$ | 31.07.21<br>10:00 | GloraX Aura Belorusskaya   | переулок Тестовый тест, д. 28 А, к.1                            | $\bullet$       |
|                       | 31.07.21<br>10:00       | Цены_предложения_июль_2021            | Росреестр   | ø         | 31.07.21<br>10:00 | GloraX Aura Belorusskaya   | переулок Тестовый тест, д. 28 А, к.2                            | £.              |
|                       | 31.07.21<br>10:00       | Выход в продажу 2022                  | План продаж | $\bullet$ | 31.07.21<br>10:00 | GloraX Aura Belorusskaya   | переулок Тестовый тест, д. 28 А. к. 5                           | $\bullet$       |
|                       | 30.07.21<br>00:00       | Выход в продажу 2022                  | План продаж | $\bullet$ | 31.07.21<br>10:00 | GloraX Aura Belorusskaya   | переулок Тестовый тест, д. 28 А, к.5                            | $\bullet$       |
|                       | 30.07.21<br>00:00       | Выход в продажу 2022                  | Росреестр   | $\bullet$ | 31.07.21<br>10:00 | GloraX Aura Belorusskaya   | переулок Тестовый тест, д. 28 А, к. 5                           | $\bullet$       |
|                       | 30.07.21<br>00:00       | Выход в продажу 2022                  | bnmap       | $\bullet$ | 31.07.21<br>10:00 | ЖК Тест                    | Тестовая ул., д. 87, к. 1                                       | $\bullet$       |
|                       | 30.07.21<br>00:00       | Цены_предложения_июль_2021            | Росреестр   | o         | 31.07.21<br>10:00 | ЖК Тест                    | Тестовая ул., д. 87, к. 3                                       | ø               |
|                       | 30.07.21<br>00:00       | Цены_предложения_июль_2021            | План продаж | ◙         | 31.07.21<br>10:00 | ЖК Тест                    | Тестовая ул., д. 87, к. 2                                       | $\bullet$       |
| $\odot$               |                         | $\langle\langle$ ( 1 2 3 4 5  20 ) >> |             |           |                   |                            | $\langle \langle 1 \ 2 \ 3 \ 4 \ 5 \  \ 20 \ \rangle \ \rangle$ |                 |

**Рисунок 11. История операций**